**ТЕРРИТОРИАЛЬНЫЙ ОРГАН ФЕДЕРАЛЬНОЙ СЛУЖБЫ ГОСУДАРСТВЕННОЙ СТАТИСТИКИ ПО КЕМЕРОВСКОЙ ОБЛАСТИ (Кемеровостат)**

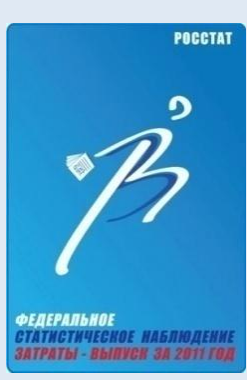

**Федеральное статистическое наблюдение за затратами на производство и (или) реализацию товаров (работ, услуг) и результатами деятельности хозяйствующих субъектов**

# **Использование конфигурации «1С: ОБСЛЕДОВАНИЕ ЗАТРАТ ПРЕДПРИЯТИЙ 8» для заполнения форм наблюдения**

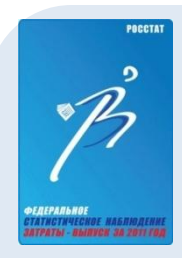

### **ФУНКЦИОНАЛЬНЫЕ ВОЗМОЖНОСТИ «1С: ОБСЛЕДОВАНИЕ ЗАТРАТ ПРЕДПРИЯТИЙ 8»**

- ввод данных первичных учетных документов вручную;
- o ввод данных путем загрузки данных из файлов обмена с программными средствами, используемыми на предприятиях для ведения бухгалтерского учета;
- o контроль показателей формы федерального статистического наблюдения за затратами на производство и (или) реализацию товаров (работ, услуг) с показателями формы № 1-предприятие;
- o идентификация приобретаемых товаров и услуг в соответствии с Общероссийским классификатором продукции по видам экономической деятельности (ОКПД);
- o группировка товаров и услуг в разрезе кодов ОКПД в соответствии с разработанной номенклатурой;
- o объединение данных для предприятий с обособленными подразделениями и формирование формы в целом по юридическому лицу;
- o подготовка печатных форм бланков обследования;
- o выгрузка данных формы в обменный файл для последующей передачи в органы статистики.

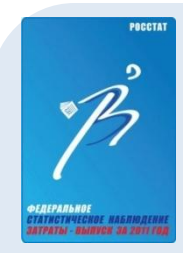

### **ПОРЯДОК РАБОТЫ С «1С: ОБСЛЕДОВАНИЕ ЗАТРАТ ПРЕДПРИЯТИЙ 8»**

- 1. установка конфигурации, создание информационной базы;
- 2. добавление в *справочник организаций* новой организации, заполнение информации о ней;
- 3. ввод расходов организации на производство и (или) реализацию товаров (работ, услуг): **наименование расхода, сумма расхода, код ОКПД** – вручную или путем загрузки данных из обменных файлов;
- 4. распределение расходов, не обозначенных в основных строках формы и подлежащих записи в дополнительных пустых строках, по разделам бланка;
- 5. ввод данных для контроля с показателями формы № 1 предприятие;
- 6. формирование бланка формы и передача в органы статистики в бумажном виде или электронной форме.

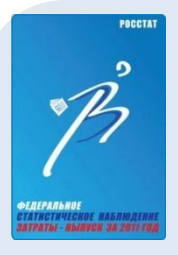

### **ОКНО ПРОГРАММЫ ПРИ ПЕРВОМ ЗАПУСКЕ**

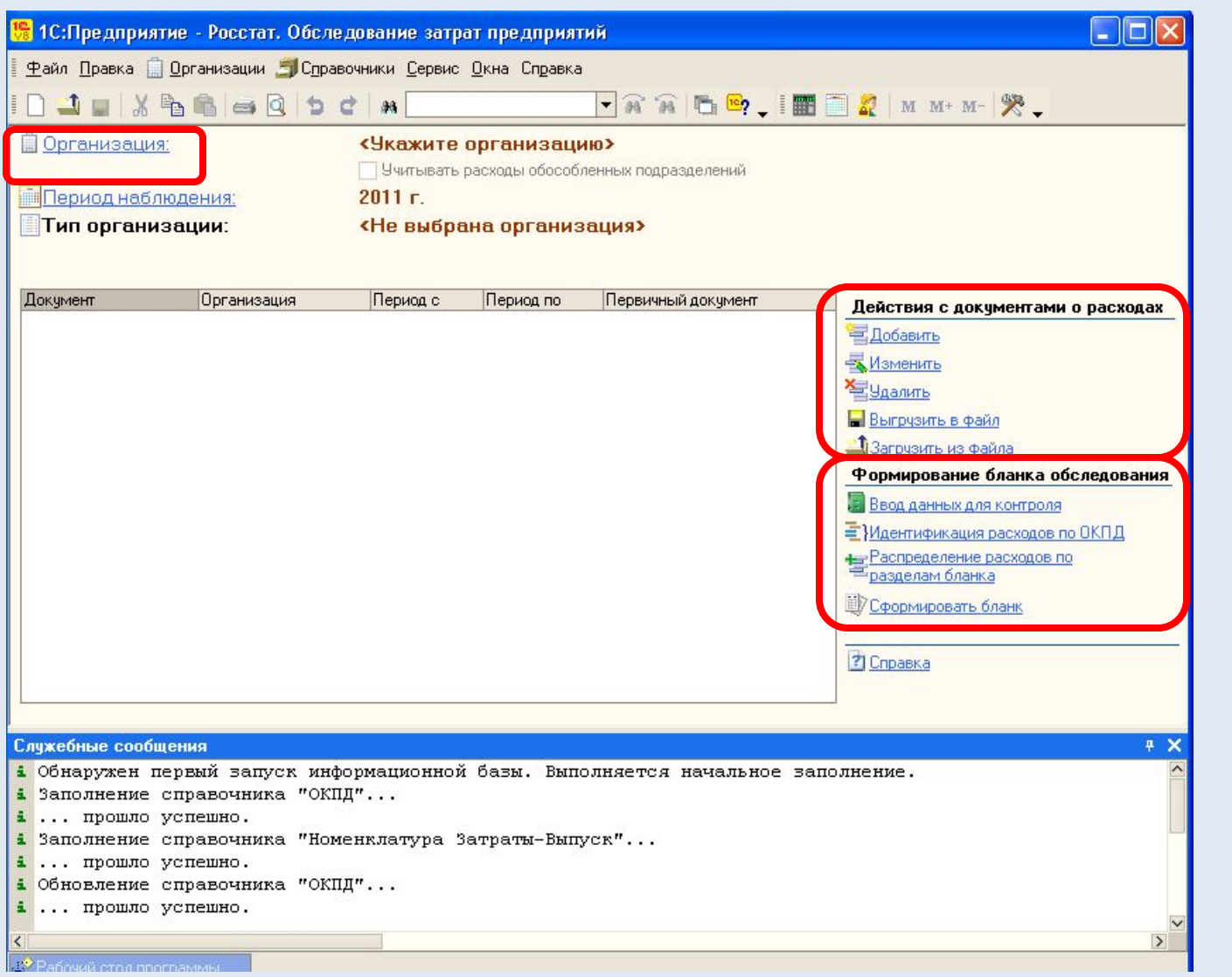

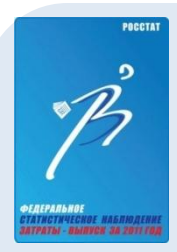

### **ВВОД ИНФОРМАЦИИ ОБ ОТЧИТЫВАЮЩЕЙСЯ ОРГАНИЗАЦИИ**

- Реквизиты, обязательные для заполнения:
- ✔Наименование организации  $\sqrt{HHH}$
- $\sqrt{k\text{H}}$
- $\sqrt{\text{OPH}}$
- $\sqrt{\text{OK}}$ ПО
- ✔ФИО лица, ответственного за заполнение формы обследования
- ✔Тип организации **\***
- ✔Основной вид деятельности
- ✔Головная организация (для обособленных подразделений)

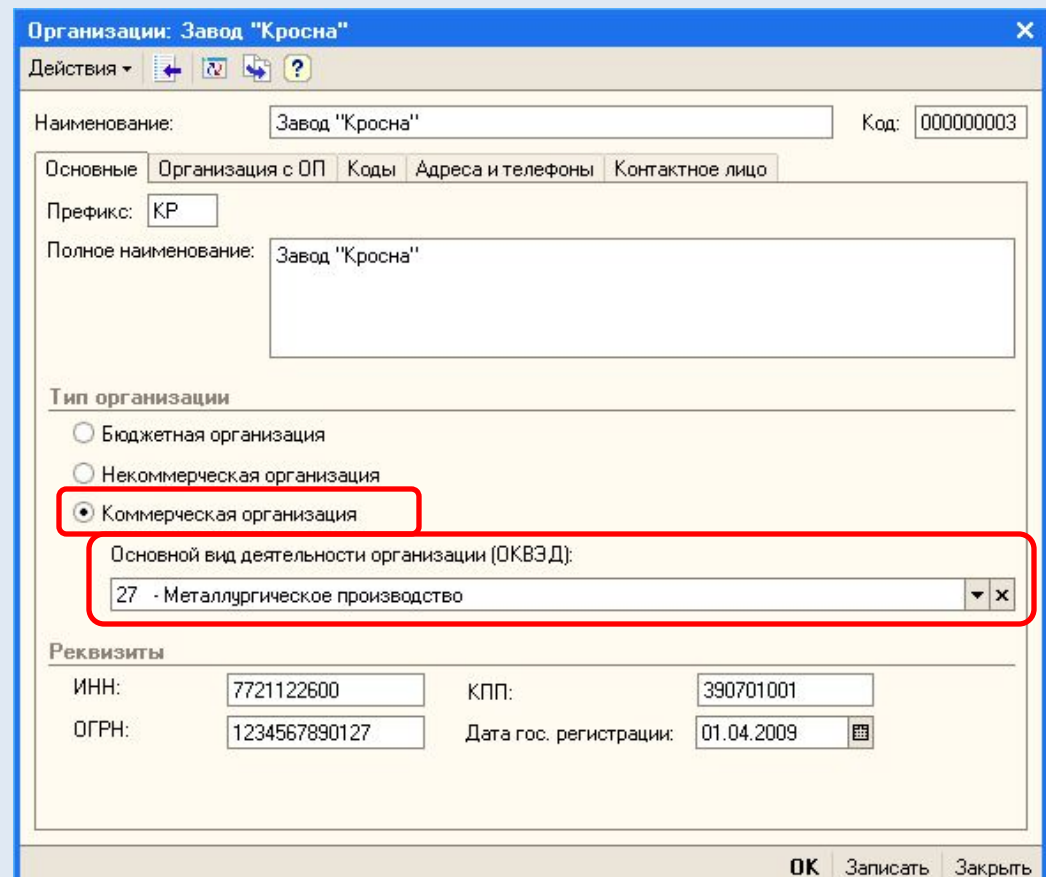

\*от выбранного **типа организации** и **основного вида экономической деятельности** зависит номер формы (содержание бланка)

**\***

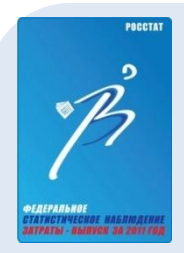

### **ВВОД ИНФОРМАЦИИ ОБ ОТЧИТЫВАЮЩЕЙСЯ ОРГАНИЗАЦИИ**

Если организация имеет **обособленные** подразделения и учет расходов ведется отдельно по головной организации и по ее обособленным подразделениям, то можно включить в список организаций как головную, так и обособленные подразделения и вводить информацию о расходах отдельными документами.

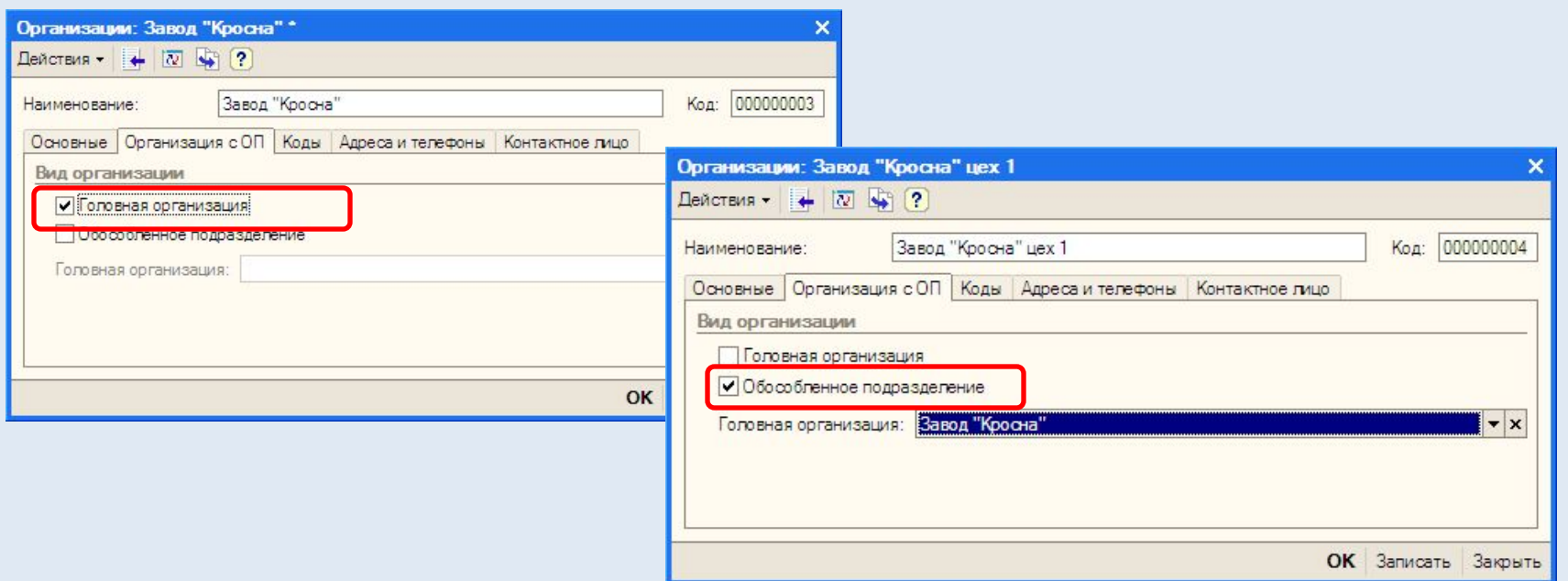

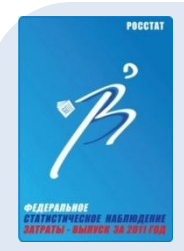

### **ВВОД РАСХОДОВ ОРГАНИЗАЦИИ**

Входные данные берутся из форм первичного учета:

- o М-4 «Приходный ордер»,
- o М-7 «Акт о приемке материалов»,
- o М-8 «Лимитно-заборная карта»,
- o М-11 «Требование-накладная»,
- o М-15 «Накладная на отпуск материалов на сторону»,
- o М-17 «Карточка учета материалов»,
- o МБ-7 «Ведомость учета выдачи спецодежды, спецобуви и предохранительных приспособлений» и др.

Документы с расходами вводятся либо вручную, либо путем загрузки через обменный файл с системой ведения бухгалтерского учета организации.

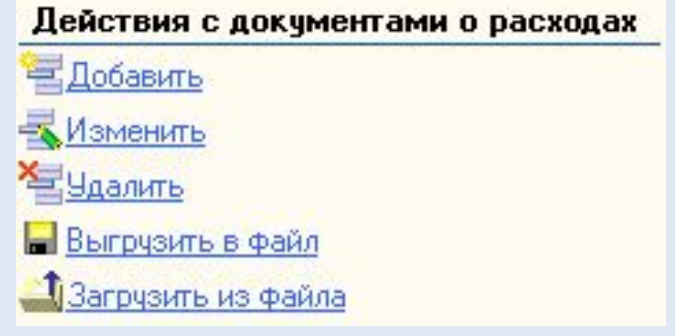

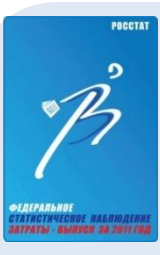

### **ВВОД РАСХОДОВ ОРГАНИЗАЦИИ (вручную)**

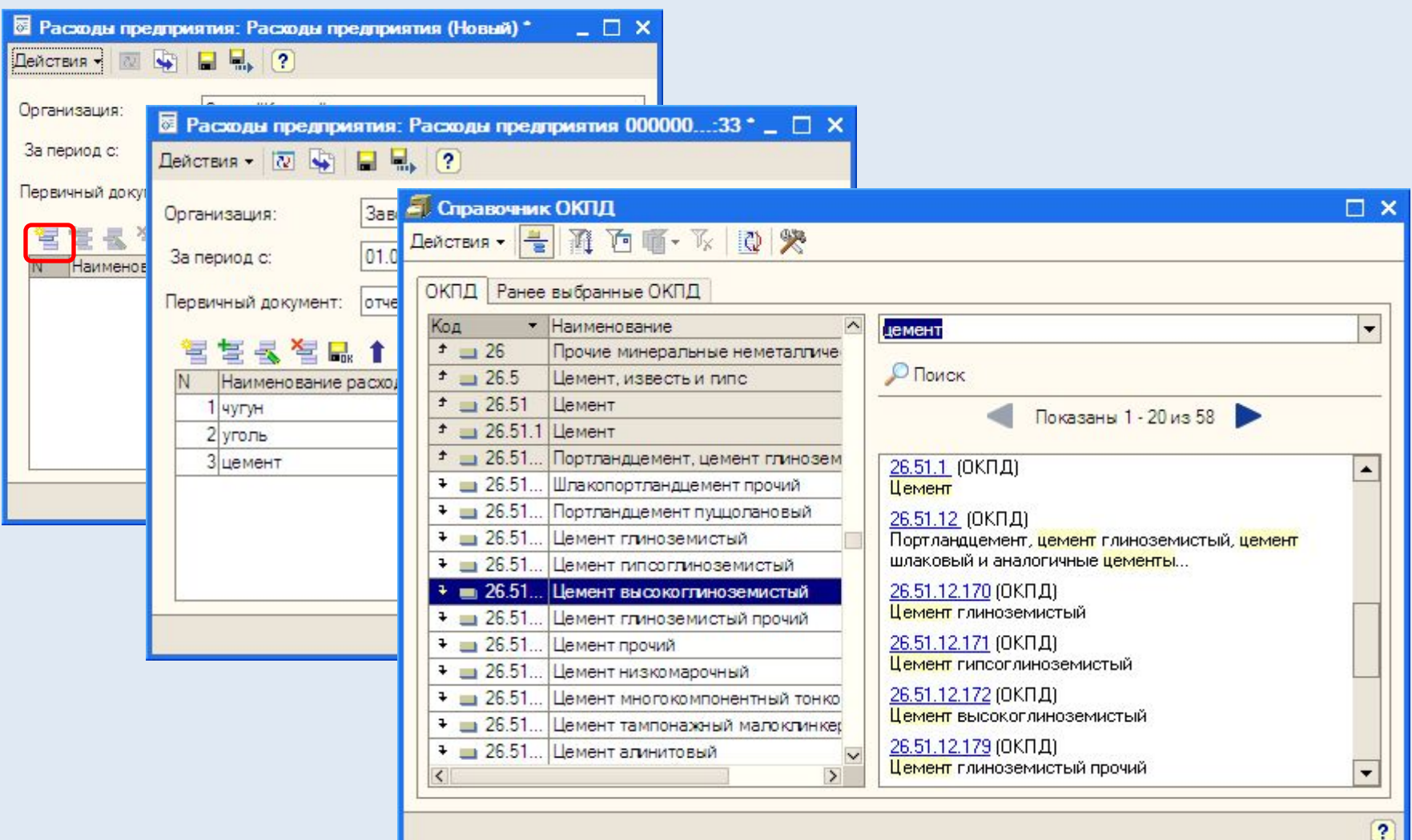

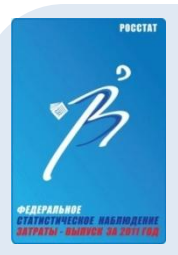

### **ВВОД РАСХОДОВ ОРГАНИЗАЦИИ (через обменный файл)**

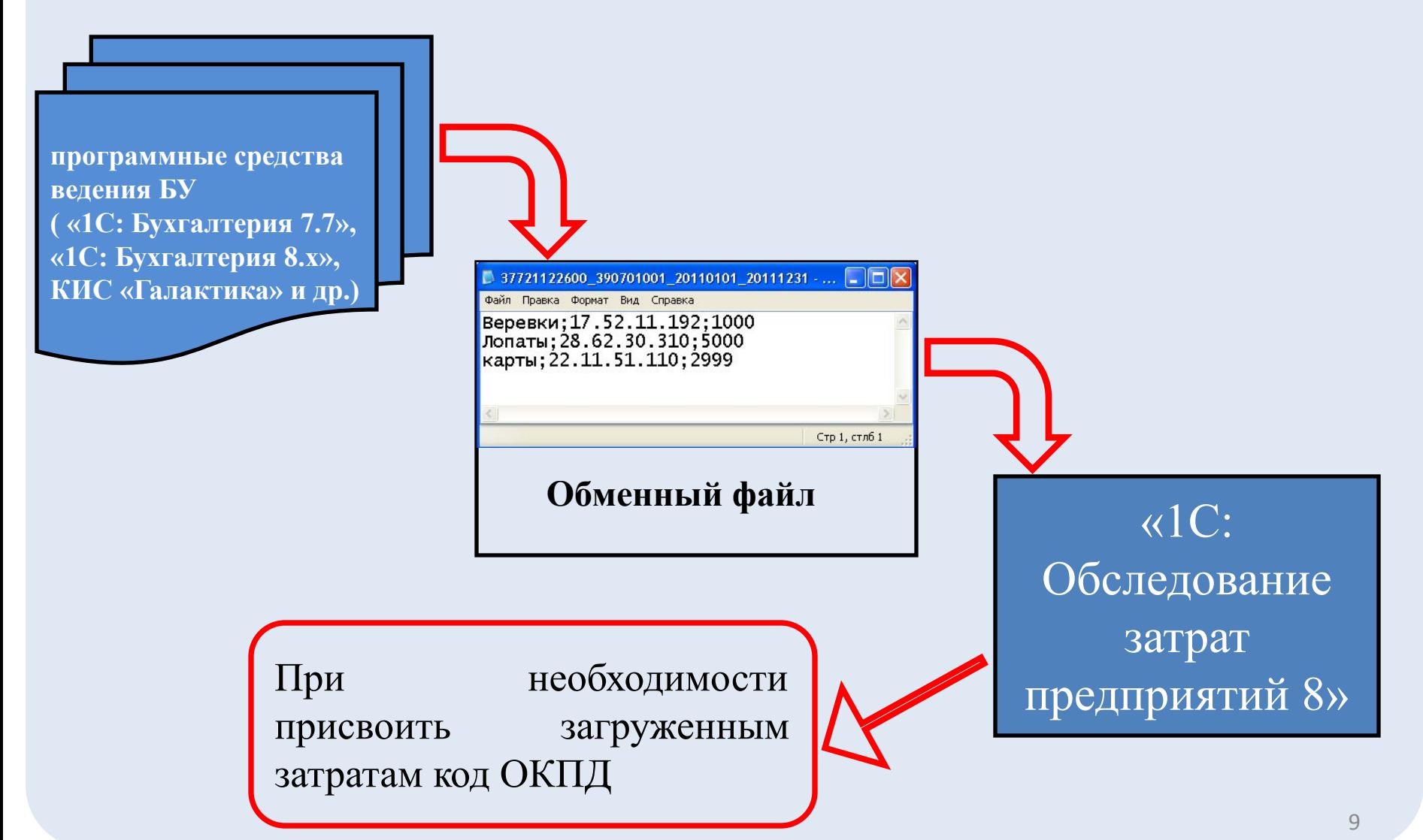

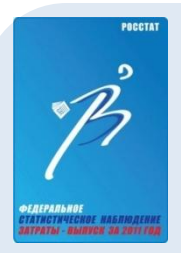

### **ПРОБЛЕМЫ ПРИ ОПРЕДЕЛЕНИИ КОДА ОКПД\***

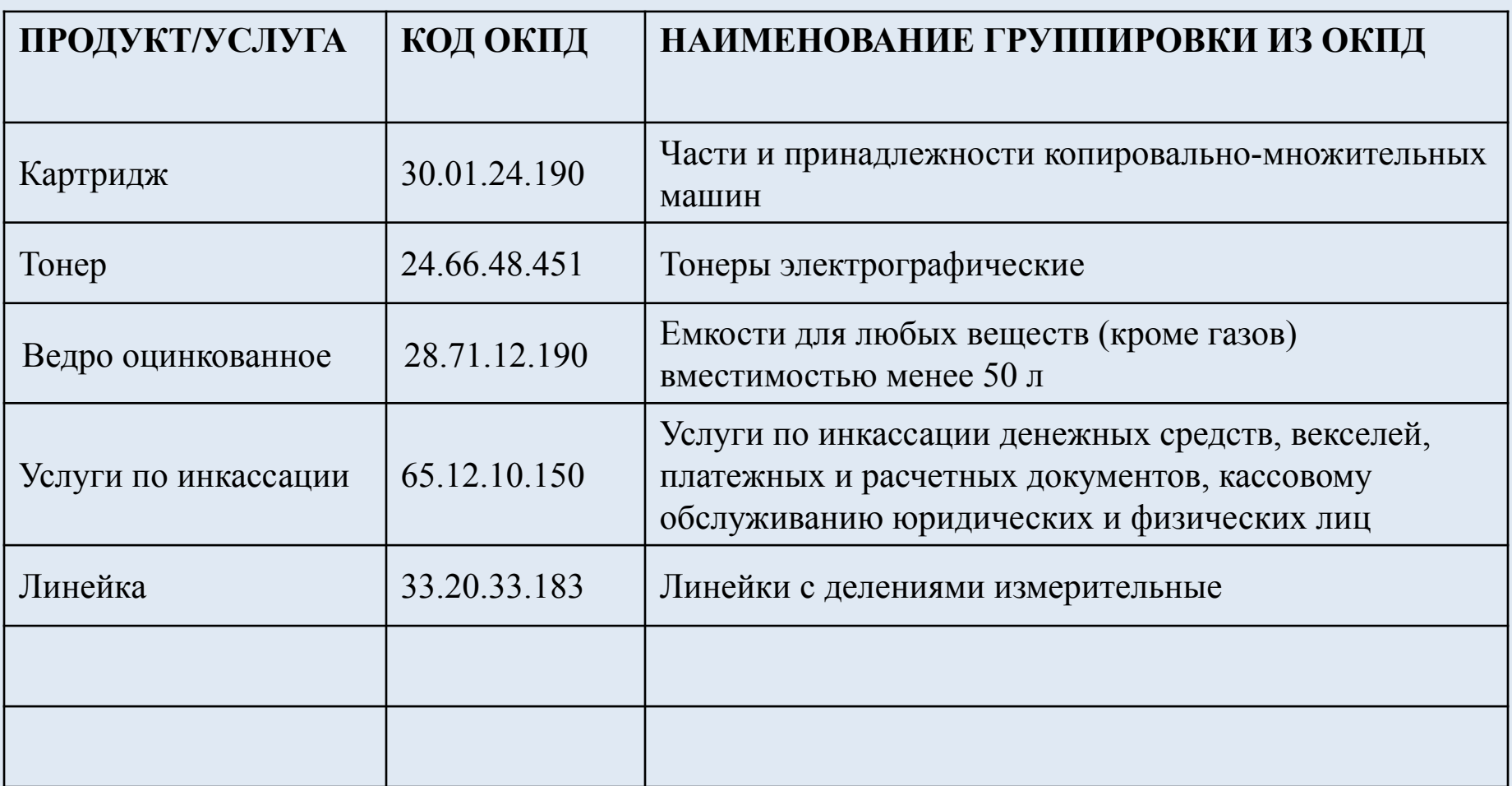

\*Перечень составлен на основе вопросов, поступивших от обследуемых организаций

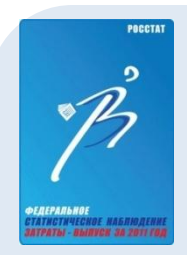

### **РАСПРЕДЕЛЕНИЕ РАСХОДОВ ПО РАЗДЕЛАМ БЛАНКА**

Основная часть введенных расходов автоматически включается в соответствующие разделы бланка в соответствии с указаниями по заполнению бланков обследования.

Остальные расходы необходимо распределить по разделам бланка обследования в зависимости от того, в сумму какой строки формы № 1 предприятие они были включены.

#### Распределить расходы по разделам бланка обследования \*

#### 唱 2 ?

Основные расходы автоматически распределены по разделам бланка ТЗВ-КСП-270 (Металлургическое производство)

#### Распределите прочие расходы:

#### - список расходов, сгруппированных по номенклатуре обследования:

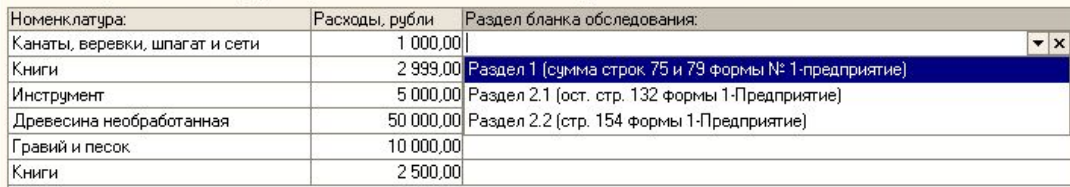

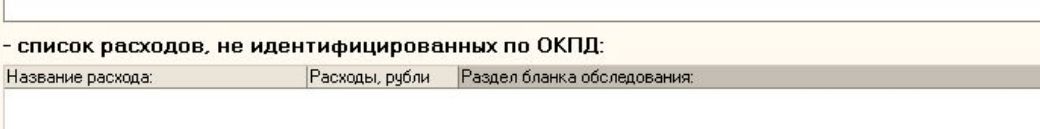

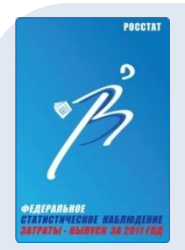

### **ВВОД ДАННЫХ ДЛЯ КОНТРОЛЯ**

Контроль показателей формы наблюдения за затратами на производство и (или) реализацию товаров (работ, услуг) осуществляется путем ввода и сохранения в программе значений отдельных показателей, необходимых для выполнения контроля.

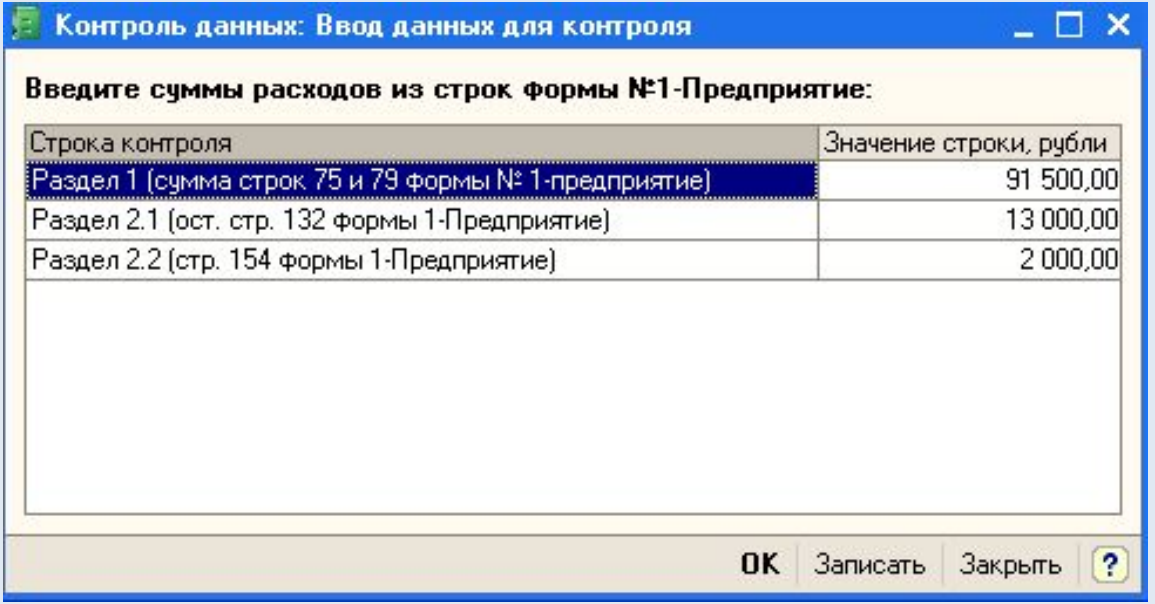

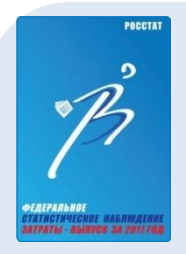

### **ФОРМИРОВАНИЕ БЛАНКА ФОРМЫ**

На этапе формирования бланка обследования выполняется контроль данных о расходах организации.

В процессе формирования бланка обследования данные о расходах организации на производство и (или) реализацию товаров (работ, услуг) распределяются по соответствующим разделам бланка, в бланк вносятся введенные данные для контроля и выполняется контроль.

Результаты контроля выводятся в **протокол**, который отображается на

#### экране.

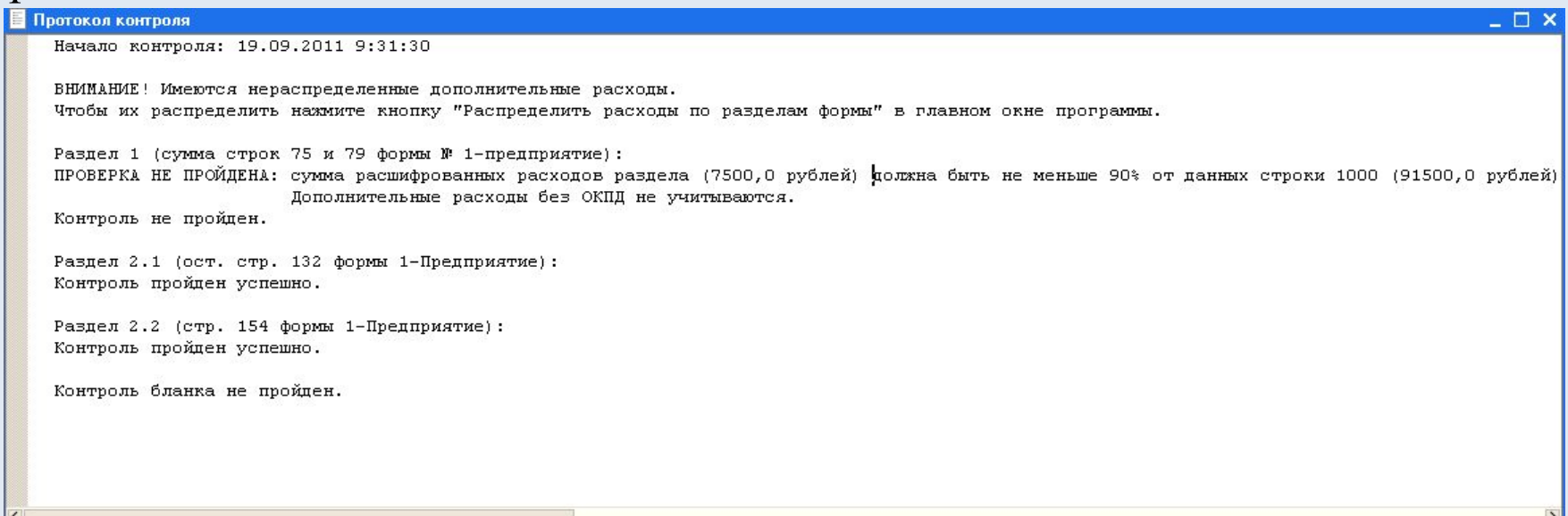

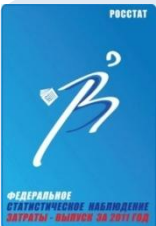

### **ФОРМИРОВАНИЕ БЛАНКА ФОРМЫ**

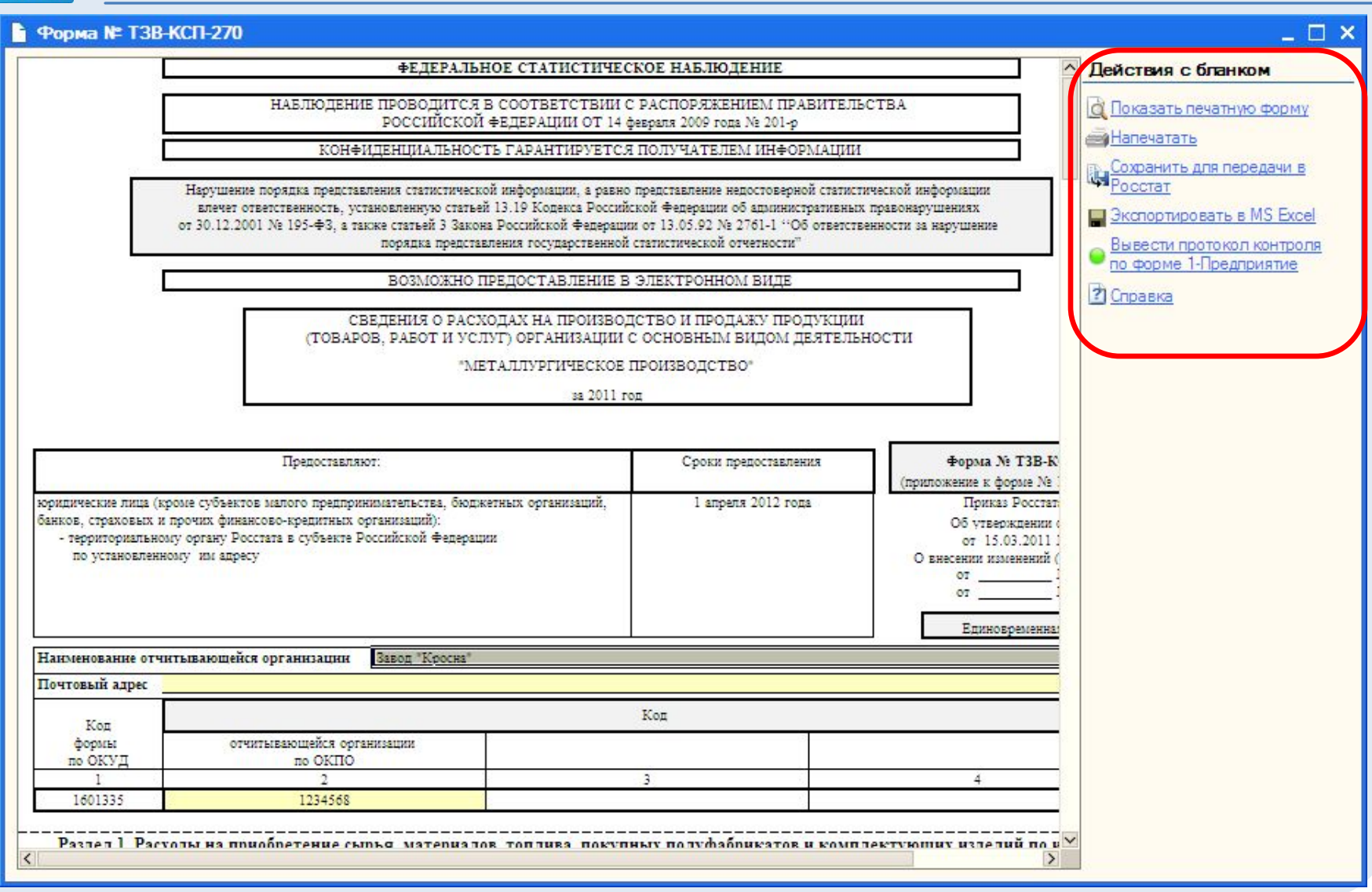

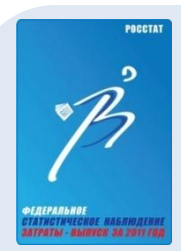

## **КОНТАКТЫ КЕМЕРОВОСТАТА**

www.kemerovostat.ru

E-mail: post@kemerovostat.ru

Отдел региональных счетов, балансов, статистики цен и финансов:

тел.: (384 2) 36-37-61, (384 2) 39-65-95

**POCCTAT** 

# **Вопросы?**